## Status LEDs

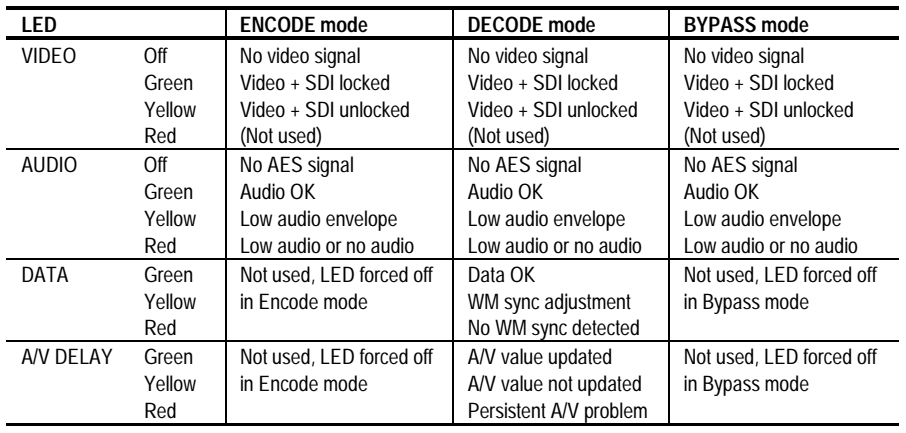

## Sample Display Readouts

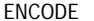

ENCODE WM $WW = W1$  ACTIVE ID: TEKSTUDIO

DECODE  $\begin{array}{|c|c|c|c|c|}\n\hline\n\text{A} & -1 & \text{F1ds} & \text{D-1} & \text{I} \\
\hline\n\end{array}$ 

AVID: TEKSTUDIO

> Alternate messages for A/V delay display: ?loAud <sup>=</sup> Low audio volume ?loCor <sup>=</sup> Low audio correlation ?loEnv <sup>=</sup> Low audio envelope variation ?noDat <sup>=</sup> No audio watermark data ?noWM <sup>=</sup> Recovering from no watermark ?nSync <sup>=</sup> No watermark sync pattern ?stall <sup>=</sup> Recovering from A/V measurement stall ?wait <sup>=</sup> Waiting for data ?wrAud <sup>=</sup> Recovering from wrong audio AV Stalled <sup>=</sup> Excessive loCor, loEnv, or noDat conditionNo Watermark <sup>=</sup> Excessive nSync Wrong Audio? <sup>=</sup> Excessive loCor

V -1 Flds D-1 ■1

- WM = Watermark intensity level  $(1 3)$ ACTIVE or PASSIVE Watermark insertion active or inactive ID <sup>=</sup> Source ID
- AV = Audio/video measurement
- *Note: When the A/V delay measurement number (in fields) equals the dynamic or fixed delay number, the A/V delay isproperly compensated.*
- +30 to –150 <sup>=</sup> A/V delay in video fields Positive number <sup>=</sup> uncorrectable delay D or F
	- D <sup>=</sup> Dynamic Delay (0 120)
	- F <sup>=</sup> Fixed Delay (0 150)
- = Watermark gain meter
- 0 9 or E 0 – 9 <sup>=</sup> Relative number of correctable
- errors detected in audio data E <sup>=</sup> Too many errors to correct in audio data

 $BYPASS$   $S$  Bypass Mode

Software version, date, and time

16:28

Reference

## AVDC100Audio/Video Delay Corrector

071-0874-00

This document applies to firmware version 1.0.

<u>1999 - 1999 - 1999 - 1999 - 1999 - 1999 - 1999 - 1999 - 1999 - 1999 - 1999 - 1999 - 1999 - 1999 - 1999 - 1999</u> 071087400

www.tektronix.com

Bypass

v1.0 03/28/01

## Front-Panel Menus

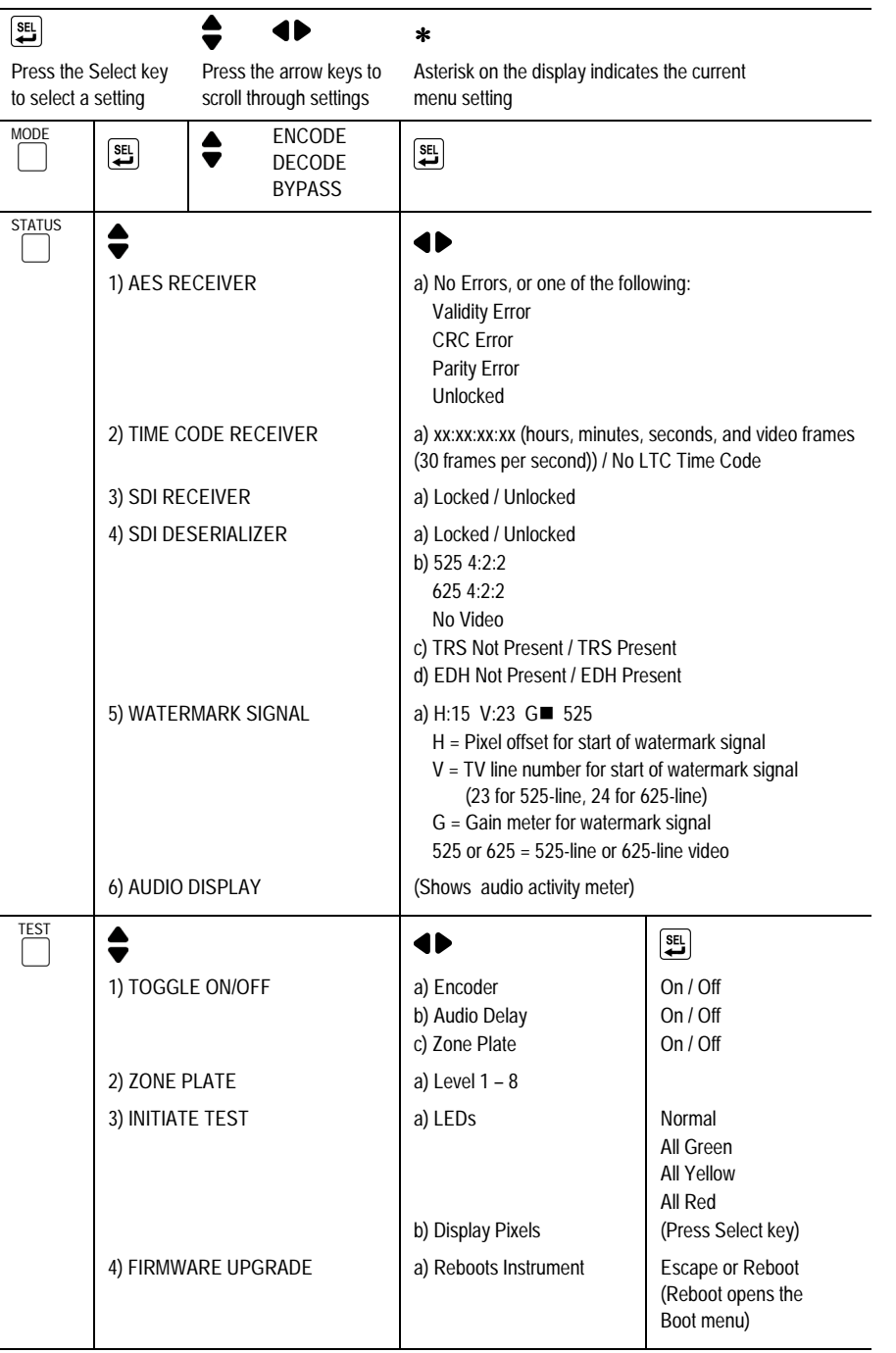

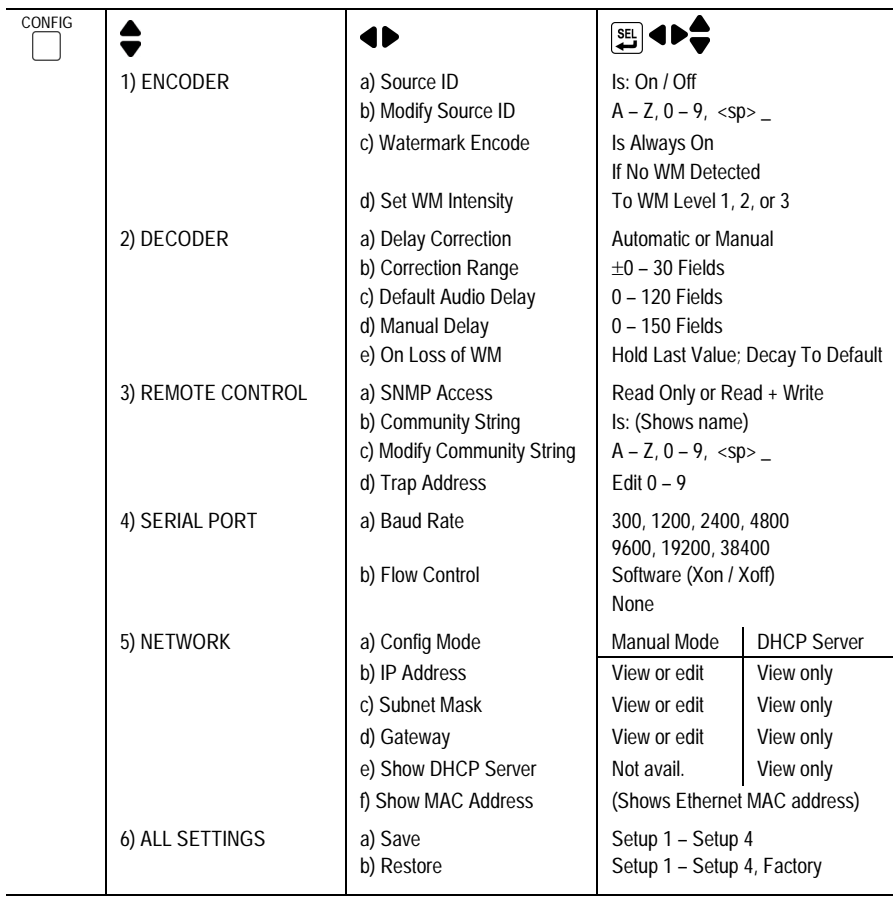

(To access the Boot menu, use the Test menu, 4) Firmware Upgrade selection, Boot Menuor hold down <sup>a</sup> menu button when you apply power to the instrument.) $\bullet$  $\blacklozenge$  $\boxed{\Xi}$  4D $\bigoplus$ 1) NETWORK a) Config Mode Manual Mode DHCP Server b) IP Address View or edit<br>
C) Subnet Mask View of edit View only c) Subnet Mask View of edit View only<br>d) Gateway View or edit View only d) Gateway View or edit 2) MAC ADDRESS (Shows MAC address) 3) VERSIONS (a) Firmware X.X (Shows firmware version number) and version structure version number) (Shows hardware version number) c) Bootrom X.X (Shows Boot ROM version number) Press → to start (Performs firmware update, reboots instrument)<br>
Press → to reboot (Exits boot menu by rebooting instrument) 4) UPDATE FIRMWARE Press  $\downarrow$  to start 5) REBOOT (Exits boot menu by rebooting instrument)

 $\overline{\phantom{0}}$